## **PROBLÈME D'ACCÈS - CRITÉRION-SUR-DEMANDE**

Il est possible qu'une page d'erreur s'affiche lorsque vous recherchez un titre dans Critérion-sur-demande : ne vous découragez pas!

Voici 2 astuces qui devraient vous permettre de contourner le problème. Si rien ne fonctionne, écrivez-nous. Par MIO à Bibliothèque ou [Bibliotheque@cgodin.qc.ca](mailto:Bibliotheque@cgodin.qc.ca)

**1.** Accédez à la section "Contenu significatif" dans le menu bleu et effectuez votre recherche par titre dans cette page.

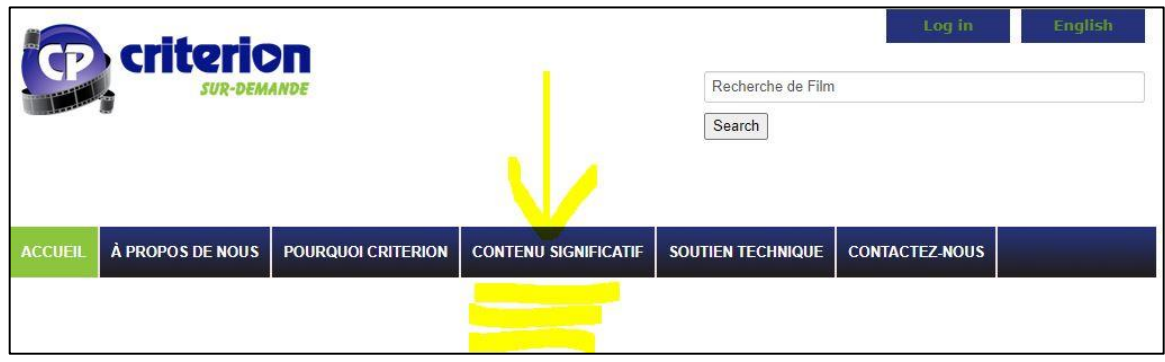

**2.** Autre option : dans la barre d'adresse du site, enlever le S au début de l'adresse à la suite du HTTPS et faite "enter".

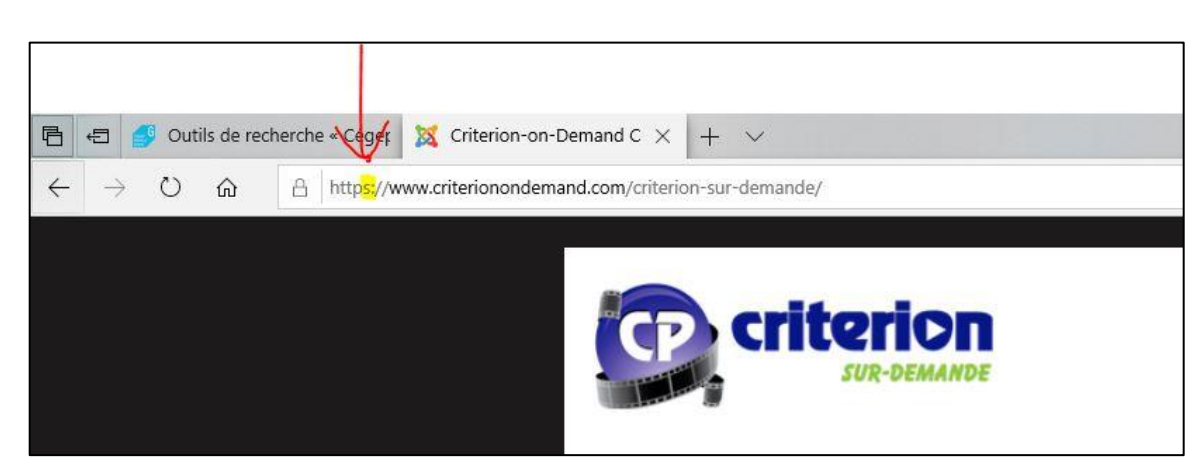